Connect the power adapter and 1 press the power button

连接电源适配器并按下电源按钮 連接電源轉接器然後按下電源按鈕

快速入门指南 快速入門指南

SupportAssist Check and update your computer 检查和更新您的计算机 檢查並更新您的電腦

Register your computer 注册您的计算机 註冊您的電腦

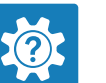

Dell Help & Support Dell 帮助和支持

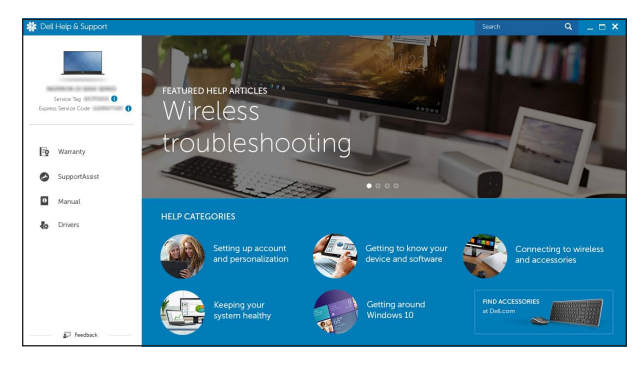

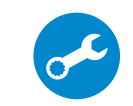

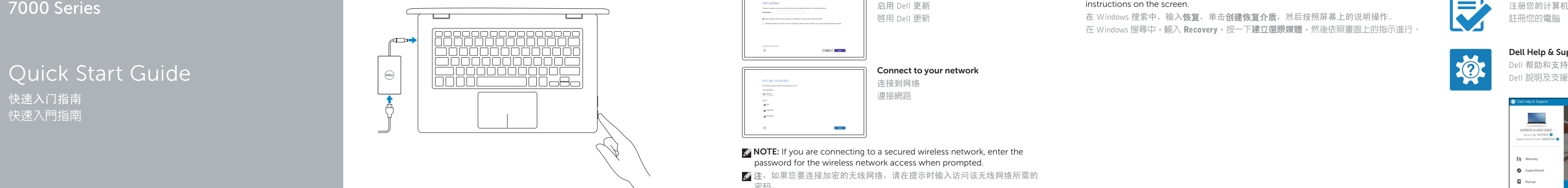

名注: 如果您要连接加密的无线网络, 请在提示时输入访问该无线网络所需的 密码。

么註:如果您要連線至安全的無線網路,請在提示下輸入存取無線網路的密碼

# Inspiron 13 7000 Series

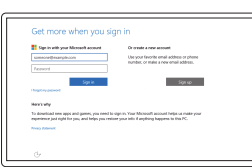

### 2 Finish Windows setup

完成 Windows 设置 完成 Windows 設定

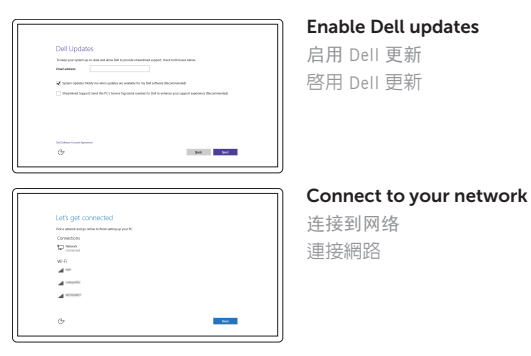

**NOTE:** If you are connecting to a secured wireless network, enter the password for the wireless network access when prompted.

In Windows search, type Recovery, click Create a recovery media, and follow the instructions on the screen.

在 Windows 搜索中,输入恢复,单击创建恢复介质,然后按照屏幕上的说明操作。 在 Windows 搜尋中,輸入 Recovery,按一下建立復原媒體,然後依照畫面上的指示進行

#### Sign in to your Microsoft account or create a local account

登录您的 Microsoft 帐户或创建本地帐户 登入您的 Microsoft 帳號或建立本機帳號

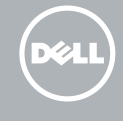

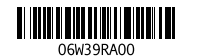

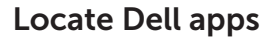

查找 Dell 应用程序 找到 Dell 應用程式

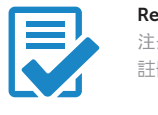

### Create recovery media

创建恢复介质 建立復原媒體 Product support and manuals 产品支持和手册 產品支援與手冊

Dell.com/support Dell.com/support/manuals Dell.com/support/windows

Contact Dell 与 Dell 联络 與 Dell 公司聯絡

Dell.com/contactdell

Regulatory and safety 管制和安全 管制與安全

Dell.com/regulatory\_compliance

Regulatory model 管制型号 安規型號

P57G

Regulatory type 管制类型 安規類型

P57G002

Computer model 计算机型号 電腦型號

Inspiron 13-7353

### Features

功能部件 功能

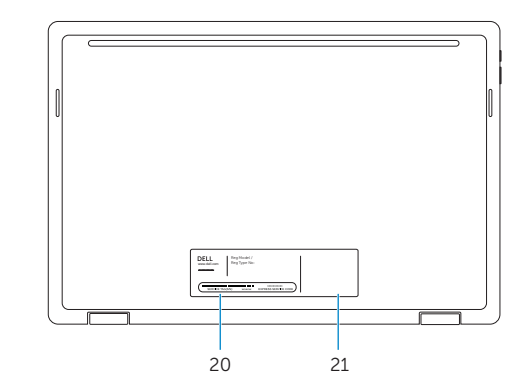

靜音 Decrease volume

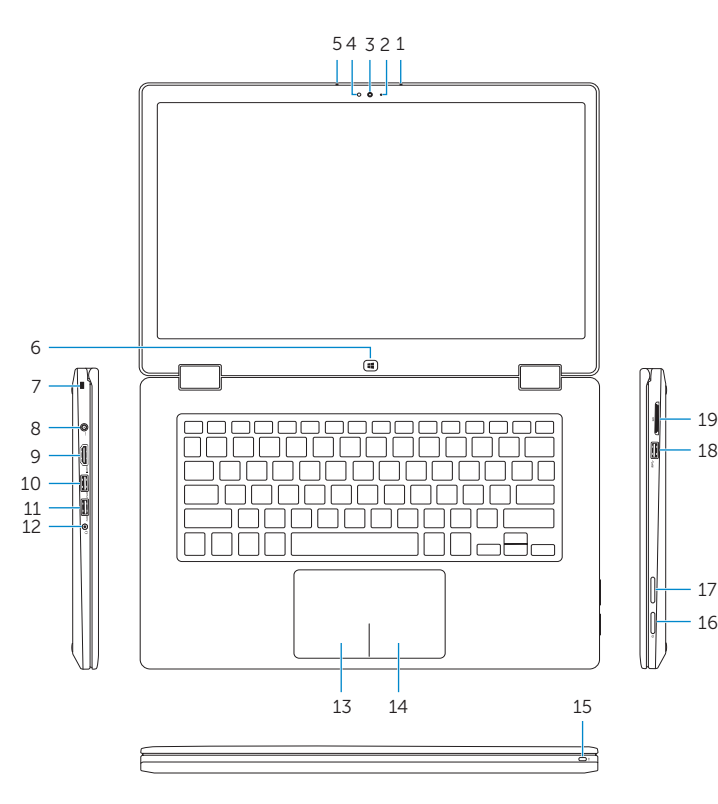

## Shortcut keys

Play previous track/chapter  $\begin{bmatrix} \mathsf{F4} \\ \mathsf{H4} \end{bmatrix}$ 播放上一音轨/单元 播放上一首曲目/上一個章節

 $\begin{array}{|c|c|}\n\hline\n\text{F5}\n\end{array}$  Play/Pause

快捷键 | 捷徑鍵

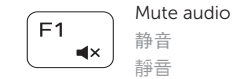

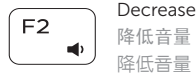

#### 降低音量 Increase volume

### 提高音量

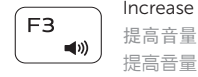

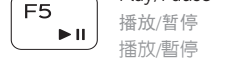

### Play next track/chapter

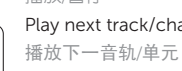

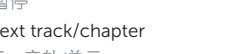

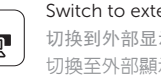

播放下一首曲目/下一個章 節

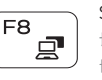

 $\overline{\phantom{0}}$ 

 $\overline{\phantom{iiiiiiiiii}}$ 

 $F6$  $\rightarrow$ 

### Switch to external display

切换到外部显示器 切換至外部顯示器

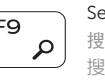

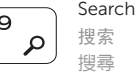

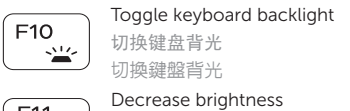

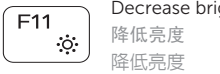

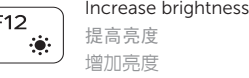

- 3. Camera
- 4. Ambient-light sensor
- 5. Left microphone
- 6. Windows button
- 7. Noble security-cable slot
- 8. Power-adapter port 9. HDMI port
- 
- 10. USB 3.0 port with PowerShare 11. USB 3.0 port

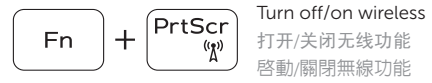

打开/关闭无线功能

注:有关详细信息,请参阅 Dell.com/support 上的规格。

註:如需更多資訊,請參閱 Dell.com/support 中的規格。

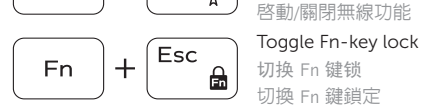

NOTE: For more information, see *Specifications* at Dell.com/support .

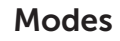

模式模式

Notebook 笔记本 筆記型電腦

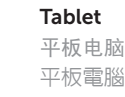

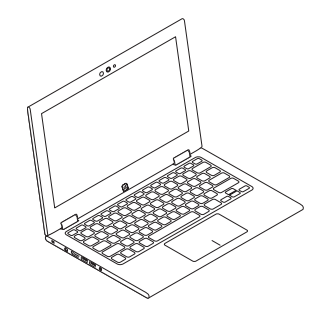

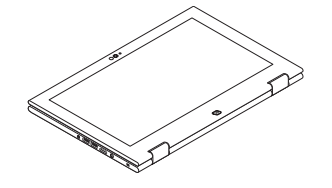

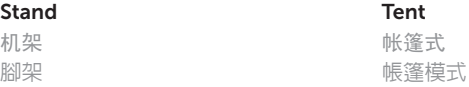

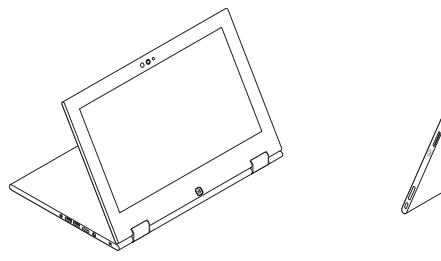

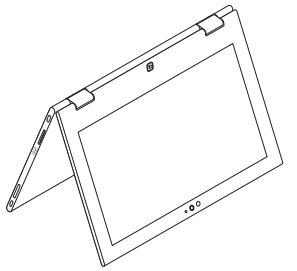

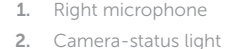

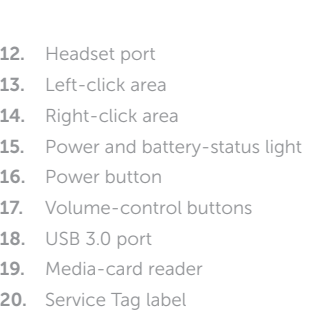

21. Regulatory label

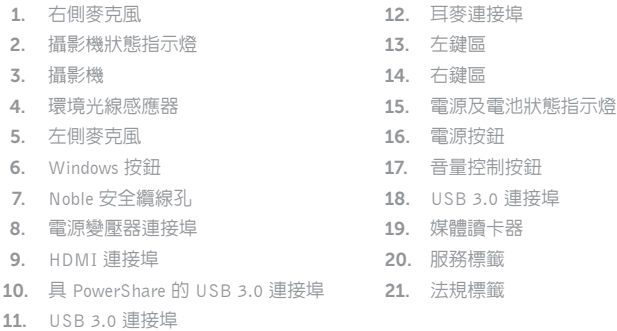

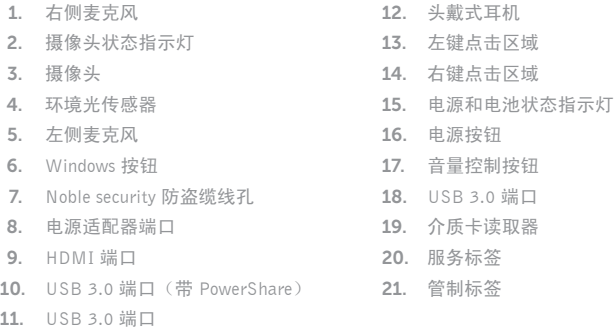